### يف (ACL) لوصولI يف مكحتلI ةمئاق كولس نم لك ىلع يوتحي K7 Nexus ىلع PBR 4L و 3L تامولعم  $\mathbf{r}$

## تايوتحملا

<u>ةمدقملا</u> ةيساسأ تامولعم ايجولوبوط ةيامحلا رادج وحن (LAN (ةيلحملا ةكبشلا هجوم نم رورملا ةكرح ءدب 1: رابتخالا ةلاح ةيامحلا رادج ىلإ LAN هجوم نم sniffer فلم ربع تأدب يتلا رورملا ةكرح 2: رابتخالا ةلاح 500 UDP مادختساب

## ةمدقملا

دنع Nexus تالوحم ىلع (PBR) ةس|ىسل| ىلإ دنتسمل| هي جوتل| كولس دنتسمل| اذه فصي .(L4) 4 ةقبطلاو (L3) 3 ةقبطلا تامولعم ىلإ ادانتس| ةيفصتل|

# ةيساسأ تامولعم

K7N تازيملا ىدحإ نإ ثيح ،ةنيعم 4L تامولعم ةقباطمل PBR يف لسلست ةفاضإب تمق اذإ يف مكحتلI لIخدإ ل|خدإ ءاشنإ متيو (ACEs) لوصولI يف مكحتلI ل|خدإل تال|خدإ ءاشنإب موقت ةلاح يف .ةقباطملا لسلست يف ةددحمل L3 تامولعم قباطي ايئاقلت ءزجلل (ACE) لوصولI قباطتو L4 سار ىلء يلوالI ءزجلI مساب ةفورعملI ىلوالI ةمزحلI يوتحت ،ةازجملI مزحلI ةيلاتلا ءازجألا يوتحت ال ،كلذ عمو .(ACL (لوصولا يف مكحتلا ةمئاق يف حيحص لكشب نء L3 ءزجلا ناك اذإ يلاتلابو ،L4 لوح تامولعم يأ ىلع ةيلوألI ريغ ءازجألI مساب ةفورعملI كلذل .يلوأل| ريغ ءزجل|ب حامسل| متيف ،اقب|طم (ACL) لوصول| يف مكحتل| ةمئاق ل|خدإ ىوتسملI تامولءم ىلإ ادانتسI رورملI ةكرح ةيفصت ءانثأ رذحلI تاجرد ىصقأ يخوت يءبنون تامولعم بايء يف حيحص ريغ لكشب اههيجوت متي دق ةيلوأل| ريغ ءازجأل| ن| ثيح ،4 4. ىوتسملا

### ايجولوبوط

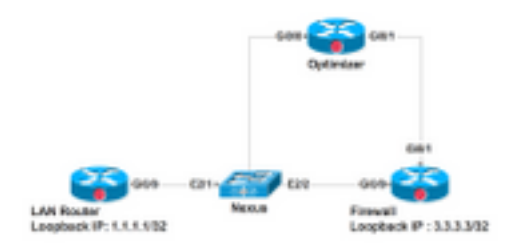

يف بلطتملا لثمتي 700. VLAN 2.1،E ةهجاولا ىلع Nexus ب LAN ةكبش هجوم ليصوت متي (SNMP (طيسبلا ةكبشلا ةرادإ لوكوتورب قباطت يتلا تانايبلا رورم ةكرح هيجوت ةداعإ ةهجاو لجأ نم ةرشابم يرخألا رورملا تاكرح عىمجو نيسحتلا ةادأ ىلإ كلذ يلإ امو بيولا ةكبشو زاهج ىلع 700VLAN) SVI (ةيرهاظلا لوحملا ةهجاو ىلع PBR نيوكت متي .ةيامحلا رادج وحن 2/2E راسملا ةطيرخ يف 70 لسلستلا موقي. انه ءارجإلا سفنل نيوكتلا ريفوت متي .Nexus

### رورملا ةكرح لك نا ديدج بـلطتم كانه .ةيامحلا رادج ىلإ ىرخالا رورملا تاكرح عيمج هيجوت ةداعإب . راسملا ةطيرخ يف تفضأ 50 لسلست اذه ل ،نسحملا ربع رمت نأ جاتحت x920 ءانيم UDP عم

50 لسلستلا يف لصت يتلا ةأزجملا ريغو ةأزجملا مزحلل PBR ةباجتسإ ةيفيك انه عجار 4.L و 3L تامولعم نم لك قباطتو

2/1:E ىلع يتأي نأ رورم ةكرحلا ديعي نأ 700VLAN نراق Nexus ىلع ليكشتلا انه

```
interface Vlan700
 no shutdown
 mtu 9000
 vrf member ABC
 no ip redirects
 ip address 10.11.25.25/28
 ip policy route-map In_to_Out
Nexus# show route-map In_to_Out
route-map In_to_Out, permit, sequence 3
 Match clauses:
   ip address (access-lists): Toolbar
 Set clauses:
    ip next-hop 10.3.22.13
route-map In_to_Out, permit, sequence 5
 Match clauses:
    ip address (access-lists): Internet
  Set clauses:
   ip next-hop 10.11.25.19
route-map In_to_Out, permit, sequence 7
 Match clauses:
    ip address (access-lists): Web
 Set clauses:
    ip next-hop 10.11.25.19
route-map In_to_Out, permit, sequence 10
 Match clauses:
    ip address (access-lists): In_to_Out_Internet
```

```
 Set clauses:
    ip next-hop 10.11.25.23
route-map In_to_Out, permit, sequence 30
  Match clauses:
    ip address (access-lists): In_to_Out_www
  Set clauses:
    ip next-hop 10.11.25.23
route-map In_to_Out, permit, sequence 35
 Match clauses:
    ip address (access-lists): In_to_Out_https
  Set clauses:
    ip next-hop 10.11.25.23
route-map In_to_Out, permit, sequence 40
 Match clauses:
    ip address (access-lists): In_to_Out_8080
  Set clauses:
    ip next-hop 10.11.25.23
route-map In_to_Out, permit, sequence 50
  Match clauses:
    ip address (access-lists): UDP_Traffic
  Set clauses:
    ip next-hop 10.11.25.23 >>>>>>>>>>>>>>>>>>>> Towards Optimizer
route-map In_to_Out, permit, sequence 70
  Match clauses:
    ip address (access-lists): To_Firewall
  Set clauses:
     ip next-hop . 10.22.45.63 >>>>>>>>>>>>>>>> Towards Firewall
Nexus# show ip access-lists UDP_Traffic 
IP access list UDP_Traffic
10 permit udp any any eq 9201 
20 permit udp any any eq 9202
```

```
Nexus# sh ip access-lists To_Firewall
IP access list To_Firewall
        10 permit ip any any
يف لاخدإ ءاشنإب Nexus موقي ،SVI ىلع ةسايسلا ىلإ دنتسملا هيجوتلا نيوكت درجمب
:Nexus نم 2 ةدحولا ىلع PBR ل ةزهجألا ةجمرب يف رظنن نآلا انوعد .هسفن ل ةزهجألا
Nexus# show system internal access-list vlan 700 input entries detail module 2
Flags: F - Fragment entry E - Port Expansion
       D - DSCP Expansion M - ACL Expansion
       T - Cross Feature Merge Expansion
INSTANCE 0x0
---------------
 Tcam 1 resource usage:
  ----------------------
Label b = 0x201 Bank 0
   ------
    IPv4 Class
       Policies: PBR(GGSN_Toolbar)
      Netflow profile: 0
       Netflow deny profile: 0
       Entries:
         [Index] Entry [Stats]
         ---------------------
  [0019:000f:000f] prec 1 permit-routed ip 0.0.0.0/0 224.0.0.0/4 [0]
  [002d:0024:0024] prec 1 redirect(0x5d)-routed tcp 1.1.22.80/28 0.0.0.0/0 eq 80 flow-label 80 
[0]
  [002e:0025:0025] prec 1 redirect(0x5d)-routed tcp 1.1.22.80/28 0.0.0.0/0 fragment [0]
  [002f:0026:0026] prec 1 redirect(0x5d)-routed tcp 1.1.22.80/28 0.0.0.0/0 eq 8080 flow-label
8080 [0]
  [0030:0027:0027] prec 1 redirect(0x5d)-routed tcp 1.1.22.80/28 0.0.0.0/0 fragment [0]
  [0031:0028:0028] prec 1 redirect(0x5d)-routed tcp 1.1.22.48/28 0.0.0.0/0 eq 80 flow-label 80
```
30 permit udp any any eq 9203

[0]

 [0032:0029:0029] prec 1 redirect(0x5d)-routed tcp 1.1.22.48/28 0.0.0.0/0 fragment [0] [0033:002a:002a] prec 1 redirect(0x5d)-routed tcp 1.1.22.48/28 0.0.0.0/0 eq 8080 flow-label 8080 [0] [0034:002b:002b] prec 1 redirect(0x5d)-routed tcp 1.1.22.48/28 0.0.0.0/0 fragment [0] [0035:002c:002c] prec 1 permit-routed ip 1.1.22.24/29 0.0.0.0/0 [0] [0036:002d:002d] prec 1 permit-routed ip 1.1.22.32/28 0.0.0.0/0 [0] [0037:002e:002e] prec 1 permit-routed ip 1.1.22.64/28 0.0.0.0/0 [0] [0038:002f:002f] prec 1 permit-routed ip 1.1.22.80/28 0.0.0.0/0 [0] [003d:0033:0033] prec 1 permit-routed ip 1.1.22.96/28 0.0.0.0/0 [0] [003e:0034:0034] prec 1 permit-routed tcp 0.0.0.0/0 196.11.146.149/32 eq 25 flow-label 25 [0] [0059:004f:004f] prec 1 permit-routed tcp 0.0.0.0/0 196.11.146.149/32 fragment [0] [005a:0050:0050] prec 1 redirect(0x5e)-routed ip 1.1.22.16/29 0.0.0.0/0 [0] [005b:0051:0051] prec 1 redirect(0x5e)-routed tcp 0.0.0.0/0 0.0.0.0/0 eq 80 flow-label 80 [0] [005c:0052:0052] prec 1 redirect(0x5e)-routed tcp 0.0.0.0/0 0.0.0.0/0 fragment [0] [005d:0053:0053] prec 1 redirect(0x5e)-routed tcp 0.0.0.0/0 0.0.0.0/0 eq 443 flow-label 443 [0] [005e:0054:0054] prec 1 redirect(0x5e)-routed tcp 0.0.0.0/0 0.0.0.0/0 fragment [0] [005f:0055:0055] prec 1 redirect(0x5e)-routed tcp 0.0.0.0/0 0.0.0.0/0 eq 8080 flow-label 8080 [0] [0060:0056:0056] prec 1 redirect(0x5e)-routed tcp 0.0.0.0/0 0.0.0.0/0 fragment [0] \*\*\*\*\*\*\*\*\*\*\*\*\*\*\*\*\*\*\*\*Sequence 50 is to match the traffic for UDP ports 9201/9202/9203\*\*\*\*\*\*\*\*\*\*\*\*\*\*\*\*\*\*\*\*\* [0061:0057:0057] prec 1 redirect(0x5e)-routed udp 0.0.0.0/0 0.0.0.0/0 eq 9201 flow-label 9201 [0] [0062:0058:0058] prec 1 redirect(0x5e)-routed udp 0.0.0.0/0 0.0.0.0/0 fragment [0] [0063:0059:0059] prec 1 redirect(0x5e)-routed udp 0.0.0.0/0 0.0.0.0/0 eq 9202 flow-label 9202 [0] [0064:005a:005a] prec 1 redirect(0x5e)-routed udp 0.0.0.0/0 0.0.0.0/0 fragment [0] [0065:005b:005b] prec 1 redirect(0x5e)-routed udp 0.0.0.0/0 0.0.0.0/0 eq 9203 flow-label 9203 [0] [0066:005c:005c] prec 1 redirect(0x5e)-routed udp 0.0.0.0/0 0.0.0.0/0 fragment [0] \*\*\*\*\*\*\*\*\*\*\*\*\*\*\*\*\*\*\*Sequence 70 is to send all other traffic to Firewall\*\*\*\*\*\*\*\*\*\*\*\*\*\*\*\*\*\*\*\*\* [0067:005d:005d] prec 1 permit-routed ip 0.0.0.0/0 0.0.0.0/0 [23] [0068:005e:005e] prec 1 permit-routed ip 0.0.0.0/0 0.0.0.0/0 [0]

9201، eq 0.0.0.0/0 0.0.0.0/0 UDP قباطت يتلا لوصولا ةمئاق لاخدإ ىلإ ةفاضإلاب نأ ىرت تنأ يا ىلع يوتحي ال ل|خدإلا اذه نكلو **ءزج 0.0.0.0/0 udp 0.0.0.0/0 udp ء**ازجالا قباطي رخا ل|خدإ كانه

### ةيلحملا ةكبشلا هجوم نم رورملا ةكرح ءدب :1 رابتخالI ةلاح ةيامحلا رادج وحن (LAN(

- وه امك رورملI ةكرح تـقباطت يJداتـلابو ةازجم ريء nexus ىلإ لـصت يـتـلI ةمزحلI تـناك .PBR يف عقوتم
- حيحصت تايلمع يف اەتيؤر نكميو ةيامحلا رادج ىل| حيحص لكشب اەەيجوت ةداع| تمت .ةيامحلا رادج ىلء اهليغشت متي يتال ءاطخألا

#### **UDP packet -port 500**

 \*Mar 26 04:07:48.959: IP: s=1.1.1.1 (**GigabitEthernet0/0**), d=3.3.3.3, len 28, rcvd 4 -à **Traffic entering from Nexus interface**

\*Mar 26 04:07:48.959: UDP src=500, dst=500

#### **TCP packet - port 80**

 \*Mar 26 04:07:48.671: IP: s=1.1.1.1 (**GigabitEthernet0/1**), d=3.3.3.3, len 40, rcvd 4 -à **Traffic entering from Optimizer interface**

\*Mar 26 04:07:48.671: TCP src=1720, dst=80, seq=0, ack=0, win=0

#### **UDP packet -port 9201**

 \*Mar 27 09:30:19.879: IP: s=1.1.1.1 (**GigabitEthernet0/1**), d=3.3.3.3, len 28, input feature à **Traffic entering from Optimizer interface**

 \*Mar 27 09:30:19.879: UDP src=6000, dst=9201, MCI Check(80), rtype 0, forus FALSE, sendself FALSE, mtu 0, fwdchk FALSE

### نم sniffer فلم ربع تأدب يتلا رورملا ةكرح 2: رابتخالا ةلاح 500 UDP مادختساب ةيامحلا رادج ىلإ LAN هجوم

:انه هؤاشنإ مت يذلا sniffer فلم يف نيأزج ىلع يوتحت يتلا رورملا ةكرح

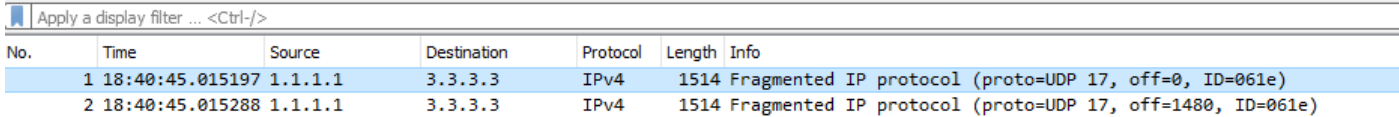

:راسملا ةطيرخ عم ةيلوألا ءازجألا 1.

.ةمزحلا يف UDP سأر ىلع يوتحيو يلوألا ءزجلا مساب 0 = ةحازإلا وذ لوألا ءزجلا فرعي ●

.any ip حامسلل 70 لسلستلا يف اهتاهاضم متي هنإف 500، UDP ل رورملا ةكرح نأ امب ●

prec 1 permit-routed ip 0.0.0.0/0 0.0.0.0/0 [23]

3 ةقب $\sim$ ا تامول $\,$ م نم ل $\cup$  ىلء يوتحت يت $\cup$ ا اهس $\,$ فن ىلوال $\,$ ا ةمزح $\cup$ ا هيجوت م $\,$ تي كالذل •  $\,$ .حيحص لكشب 4 ةقبطلاو

:راسملا ةطيرخ عم ةيلوألا ريغ ءازجألا مزح 2.

- IP ةمزح يه .UDP سار يا ىلء يوتحي الو يلوالا ريغ ءزجلاب 0 **≠ ةحازإ** وذ يناثلا ءزجلا فرعي .(17) UDP لوكوتوربلا عون عم ةصلاخ
- متي :70 لسلستال يف قباطت اهنإف ،ةعبارلI ةقبطال نع تامولعم دجوت ال هنأ امب 0.0.0.0/0. 0.0.0.0/0 IP هيجوت
- موقي .UDP 920x ذفنءم رورم ةكرح قباطت لوصو ةمئاق كانه ،50 لسلستلا يف ،كلذ عمو 3 ةقبطلا تامولعم قباطت يتلا UDP ءازجأب حامسلل ايئاقلت لاخدإ ءاشنإب زاهجلا .ةددحملا
- مټي UDP لوكوټورب مادختساب 3 ةقبطلا نم تامولعم يال ةازجم ةمزح لك ،كلذل 50. لسلستلا يف اهتقباطم

```
 prec 1 redirect(0x5e)-routed udp 0.0.0.0/0 0.0.0.0/0 eq 9201 flow-label 9201 [0]
```

```
prec 1 redirect(0x5e)-routed udp 0.0.0.0/0 0.0.0.0/0 fragment [23]
```
>>>>>>>>>>>>>>>>>>>>

- لسلست ربع ههيجوت متي رخاو حيحص لكشب ههيجوت متي ءزج كانه ،ةقيرطلا هذهب .ئطاخ
- امك 70 لسلستلI يف هتقباطم متيو ،0 = **ةحازإلI** لعج لجأ نم يناثلI عزجلI ليدعت متي .عقوتم وه
- .ةعبارلا ةقبطلا ءازجأ يقلت دنع عقوتم كولس اذهو ●
- ريغ ءازجألا مالتساب حامسلا وه ءازجأل|ب حامسلل يفاضإ لخدم ءاشن| نم دصقل|و .ةعبارلI ةقبطلI نم تامولعم نود ةيلوألI
- مث .ءازجالاب حامسلJل ل|خدإ كانo نكي ملو UDP 9201 ل رورملI ةكرح تـناك ،ةل|حلI ي ف لكشب ههيجوت متي يلاتلابو ip any ب حامسلل 70 لسلستال يف يناثل ا ءزجل قباطت .ئطاخ

```
Nexus# sh route-map In_to_Out pbr-statistics
route-map In_to_Out, permit, sequence 3
 Policy routing matches: 0 packets
route-map In_to_Out, permit, sequence 5
 Policy routing matches: 0 packets
route-map In_to_Out, permit, sequence 7
 Policy routing matches: 0 packets
route-map In_to_Out, permit, sequence 10
 Policy routing matches: 0 packets
```
route-map In\_to\_Out, permit, sequence 30

 Policy routing matches: 0 packets route-map In\_to\_Out, permit, sequence 35 Policy routing matches: 0 packets route-map In\_to\_Out, permit, sequence 40 Policy routing matches: 0 packets route-map In\_to\_Out, permit, sequence 50 **---------->** 2nd Fragment for UDP 500 is matched here Policy routing matches: 4397 packets route-map In\_to\_Out, permit, sequence 70**------------>** 1 **st Fragment for UDP 500 is matched here** Policy routing matches: 4397 packets

- نيأزجلا الك نİ ةظحالمو UDP 500 ل رورملI ةكرحب حامسلJ 45 رخآ لسلست ءاشنإ متي 45. لسلستلا يف ناقباطتم
- رطس يِف ةيلوالI ريء ةقباطملIو UDP سار تامولءم ببسب يلوالI ءزجلI ةقباطم تمت 45. لسلستلل ءازجألا

Nexus# sh route-map In\_to\_Out pbr-statistics route-map In\_to\_Out, permit, sequence 3 Policy routing matches: 0 packets route-map In\_to\_Out, permit, sequence 5 Policy routing matches: 0 packets route-map In\_to\_Out, permit, sequence 7 Policy routing matches: 0 packets route-map In\_to\_Out, permit, sequence 10 Policy routing matches: 0 packets route-map In\_to\_Out, permit, sequence 30 Policy routing matches: 0 packets route-map In\_to\_Out, permit, sequence 35 Policy routing matches: 0 packets route-map In\_to\_Out, permit, sequence 40 Policy routing matches: 0 packets route-map In\_to\_Out, permit, sequence 45**---------->** Both fragments matched here Policy routing matches: 213 packets route-map In\_to\_Out, permit, sequence 50

 Policy routing matches: 0 packets route-map In\_to\_Out, permit, sequence 70 Policy routing matches: 0 packets

Default routing: 0 packets 45: لسلستلل لوصولا ةمئاق

Nexus# sh ip access-lists udptraffic

IP access list udptraffic

permit udp any any eq isakmp

- (ACL) لوصولاا ي ف مكحتال ةمئاق عم ةيسيئزل اءازجأل فرصتت فيك ىرنل نآلI 3. راسملا ةطيرخو
- يف مكحتلI ةمئاق ىلع 56 يئاوشع UDP ذفنم ياب حامسلJ 5 لسلستالI قيبطت متي .ذفنملاب ةصاخلا (ACL) لوصول

Nexus# sh ip access-lists TEST\_UDP

IP access list TEST\_UDP

statistics per-entry

5 permit udp any any eq 56 [match=0]

10 permit udp any any eq isakmp [match=0]

20 permit ip any any [match=0]

ىلع .5 لسلستالا يف ةقباطتم اهنأ ظحالو ةيلوأ ريء ةأزجم ةمزح عم رورم ةكرح قفدت أدب • 56. UDP حامسلل 5 لسلستلا يف قباطت اهنإف 500، UDP ل ةمزحلا نأ نم مغرلا

Nexus# sh ip access-lists TEST\_UDP

IP access list TEST\_UDP

statistics per-entry

**5 permit udp any any eq 56 [match=56]**

10 permit udp any any eq isakmp [match=0]

20 permit ip any any [match=0]

ال هنأ ظحاليوو ذفـنملـاب ةصـاخلا (ACL) لـوصولـا ي ف مكحتـلا ةمئاق ىلءِ ءازجألا ضـفر متي • ةيلوألا ريغ مئاوقلاب ةصاخلا (ACL) لوصول| يف مكحتل| ةمئاق يف مزحل| ةقباطم متي ايُئاقلت اهؤاشنإ متي **ءازجأ يأ UDP ل|خدإ** يف عقاولا يف ةمزحلا ةقباطم متت ثيح

### .يساسألا ماظنلا ةطساوب

NEXUS# sh ip access-lists TEST\_UDP

IP access list TEST\_UDP

statistics per-entry

**fragments deny-all**

#### **5 permit udp any any eq 56 [match=0]**

10 permit udp any any eq isakmp [match=0]

20 permit ip any any [match=0]

 [0014:000a:000a] prec 3 permit udp 0.0.0.0/0 0.0.0.0/0 eq 56 flow-label 56 [0**]-> Here we are now not seeing any entry to allow UDP fragments**

[0015:000b:000b] prec 3 permit udp 0.0.0.0/0 0.0.0.0/0 eq 500 flow-label 500 [0]

[0016:000c:000c] prec 3 permit ip 0.0.0.0/0 0.0.0.0/0 [0]

 [0017:000d:000d] prec 3 deny ip 0.0.0.0/0 0.0.0.0/0 fragment [100]>> **Getting matched in fragments deny statement**

[001e:0014:0014] prec 3 deny ip 0.0.0.0/0 0.0.0.0/0 [0]

مل كان عمو ،PBR يف ةيلاكشإل (ACL) لوصولI يف مكحتلI ةمئاق يف ءازجألI ضفر مت • ىلإ عجري اذهو .70 و 50 لسلستال نم لك يف قباطتل ىرت لازت ام مزحلاو لحلا اذه لمعي .راسملا ةطيرخو لوصولا ةمئاقل ةجمربلا كولس

NEXUS# sh ip access-lists UDP\_Traffic

IP access list UDP\_Traffic

statistics per-entry

#### **fragments deny-all**

10 permit udp any any eq 9201

20 permit udp any any eq 9202

30 permit udp any any eq 9203

[0061:0057:0057] prec 1 redirect(0x5e)-routed udp 0.0.0.0/0 0.0.0.0/0 eq 9201 flow-label 9201 [0]

[0062:0058:0058] prec 1 redirect(0x5e)-routed udp 0.0.0.0/0 0.0.0.0/0 fragment [8027]

 [0063:0059:0059] prec 1 redirect(0x5e)-routed udp 0.0.0.0/0 0.0.0.0/0 eq 9202 flow-label 9202 [0]

[0064:005a:005a] prec 1 redirect(0x5e)-routed udp 0.0.0.0/0 0.0.0.0/0 fragment [0]

 [0065:005b:005b] prec 1 redirect(0x5e)-routed udp 0.0.0.0/0 0.0.0.0/0 eq 9203 flow-label 9203 [0]

[0066:005c:005c] prec 1 redirect(0x5e)-routed udp 0.0.0.0/0 0.0.0.0/0 fragment [0]

#### **[0067:005d:005d] prec 1 permit-routed ip 0.0.0.0/0 0.0.0.0/0 [8027]**

[0068:005e:005e] prec 1 permit-routed ip 0.0.0.0/0 0.0.0.0/0 [0]

ةصاخلا (ACL) لوصول| يف مكحتـل| ةمئ|ق نم لك ىلع ءازجأل| ضفر قيبطت دنع جارخ| • :PBR لوكوتوربب ةصاخلا (ACL (لوصولا يف مكحتلا ةمئاقو ذفنملاب

[0061:0057:0057] prec 1 redirect(0x5e)-routed udp 0.0.0.0/0 0.0.0.0/0 eq 9201 flow-label 9201  $[0]$ 

#### **[0062:0058:0058] prec 1 redirect(0x5e)-routed udp 0.0.0.0/0 0.0.0.0/0 fragment [8027]** --- > **Once the fragments are denied in port CAL, we observed non-initial packets to be getting dropped (See the mismatch in number of packets between UDP and IP counter)**

 [0063:0059:0059] prec 1 redirect(0x5e)-routed udp 0.0.0.0/0 0.0.0.0/0 eq 9202 flow-label 9202 [0]

[0064:005a:005a] prec 1 redirect(0x5e)-routed udp 0.0.0.0/0 0.0.0.0/0 fragment [0]

 [0065:005b:005b] prec 1 redirect(0x5e)-routed udp 0.0.0.0/0 0.0.0.0/0 eq 9203 flow-label 9203 [0]

[0066:005c:005c] prec 1 redirect(0x5e)-routed udp 0.0.0.0/0 0.0.0.0/0 fragment [0]

#### **[0067:005d:005d] prec 1 permit-routed ip 0.0.0.0/0 0.0.0.0/0 [8214]**

[0068:005e:005e] prec 1 permit-routed ip 0.0.0.0/0 0.0.0.0/0 [0]

VDC-1 Ethernet2/1 :

====================

INSTANCE 0x0

---------------

Tcam 0 resource usage:

----------------------

Label\_a =  $0x200$ 

Bank 0

------

IPv4 Class

Policies: PACL(TEST\_UDP)

Netflow profile: 0

Netflow deny profile: 0

Entries:

[Index] Entry [Stats]

---------------------

 [0014:000a:000a] prec 3 permit udp 0.0.0.0/0 0.0.0.0/0 eq 56 flow-label 56 [8027] [0015:000b:000b] prec 3 permit udp 0.0.0.0/0 0.0.0.0/0 eq 500 flow-label 500 [8214] [0016:000c:000c] prec 3 permit ip 0.0.0.0/0 0.0.0.0/0 [0] [0017:000d:000d] prec 3 deny ip 0.0.0.0/0 0.0.0.0/0 fragment [100] [001e:0014:0014] prec 3 deny ip 0.0.0.0/0 0.0.0.0/0 [0] ةأزجملا مزحلا نم دحلا وأ ةلكشملا هذه ىلع بلغتلل ةنكمملا قرطلا نم ديدعلا كانه 4:L تامولعم مادختساب

. ةنيعم UDP ذفانمل 3L نع ةددحم تامولعمب حامسلل راسملا ةطيرخ خسن نكمي ● ريغ ةمزحلا هيجوت متيسف ،ةهجولاو L3 ردصم تامولعم ركذ مت اذإ ،يلاحلا نيوكتلا يف نوكي ال امدنع طقف اديفم اذه نوكي ،كلذ عمو .ةددحملI تامولعملI هذه ىلإ ادانتسI ةيلوألI 3.L تامولعم سفن قباطي نأ لبق رخآ لسلست كانه

Nexus# show ip access-lists UDP\_Traffic

IP access list UDP\_Traffic

10 permit udp host 1.1.1.1 host 3.3.3.3 eq 9201 20 permit udp any any eq 9202

30 permit udp any any eq 9203

- ل قن ل ل ىص قال ا دحل ا ةدحو ن م قىقحت ل ل ةهجول ا ىل إ ردصم ل ا ن م راس م ل ا ن م قىقحت ل ا نكمي ∙ .ةمزحلا ةئزجت متي ال يتح (MTU)
- يJاكشإلI لسلستال علءاً UDP لـ حمسي رخآ لسلست قيبطتل ليدبال لرحل ا نإ قيبطت مت امدنع اقباس هحرش مت امك هسفن وه كولسلا نإف ،كلذ عمو ،لمعلاب 45 لسلستلا

Nexus# sh route-map In\_to\_Out pbr-statistics route-map In\_to\_Out, permit, sequence 3 Policy routing matches: 0 packets route-map In\_to\_Out, permit, sequence 5 Policy routing matches: 0 packets route-map In\_to\_Out, permit, sequence 7 Policy routing matches: 0 packets

route-map In\_to\_Out, permit, sequence 10 Policy routing matches: 0 packets route-map In\_to\_Out, permit, sequence 30 Policy routing matches: 0 packets route-map In\_to\_Out, permit, sequence 35 Policy routing matches: 0 packets route-map In\_to\_Out, permit, sequence 40 Policy routing matches: 0 packets route-map In\_to\_Out, permit, sequence 45**----------> Both fragments matched here** Policy routing matches: 213 packets route-map In\_to\_Out, permit, sequence 50 Policy routing matches: 0 packets route-map In\_to\_Out, permit, sequence 70 Policy routing matches: 0 packets 45: لسلستلل لوصولا ةمئاق

Nexus# sh ip access-lists udptraffic :IP ىلإ لوصولا ةمئاق تانايب رورم ةكرح

permit udp any any eq isakmp PBR يف (ACL) لوصولا يف مكحتلا ةمئاق || دنتسملI اطخ <u>CSCve05428</u> N7K :دنتسملI أطخ .عبارلاو ثلاثال ني يوتسملا نم لك تامولعم ىلع يوتحت يتلا

ةمجرتلا هذه لوح

ةيل المادة الله من الناساب دنت ساب دنت مادينين تان تون تان ال ملابات أولان أعيمته من معت $\cup$  معدد عامل من من نيمدخت في ميدان أول العامل م امك ققيقا الأفال المعان المعالم في الأقال في الأفاق التي توكير المالم الما Cisco يلخت .فرتحم مجرتم اهمدقي يتلا ةيفارتحالا ةمجرتلا عم لاحلا وه ىل| اًمئاد عوجرلاب يصوُتو تامجرتلl مذه ققد نع امتيلوئسم Systems ارامستناء انالانهاني إنهاني للسابلة طربة متوقيا.